# Continuum: evolving the mobile experience

Abolade Gbadegesin
Software Engineer, Windows

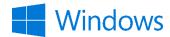

I worked for a long time on converging the core OS.

#### The journey to one Windows

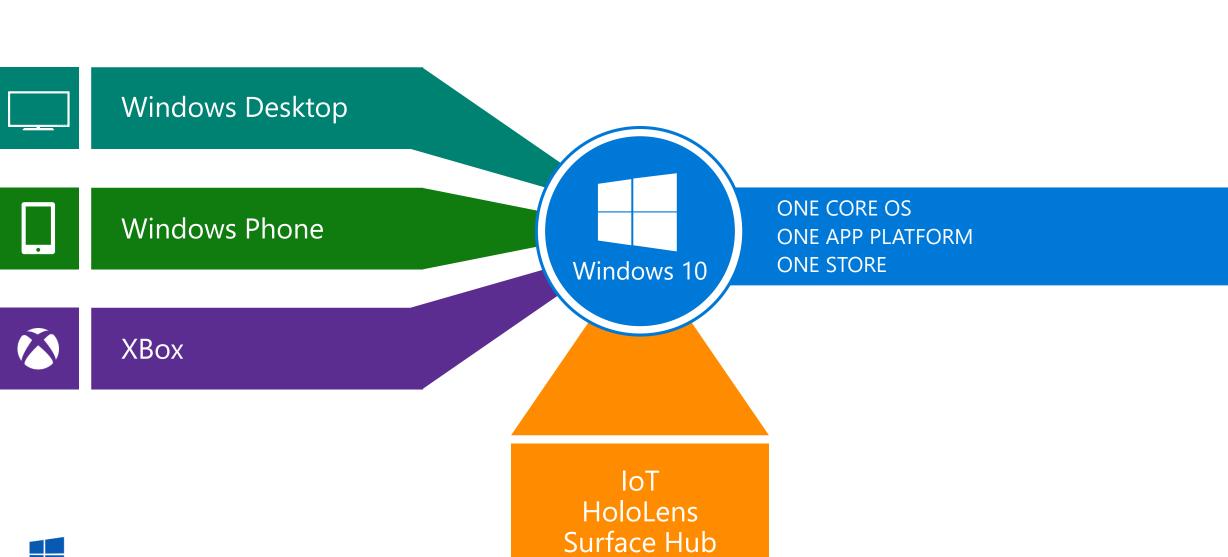

## ... on the full range of Windows devices

Phone

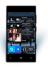

Phablet

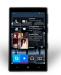

Small Tablet

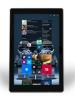

Large Tablet

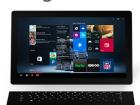

2-in-1s (Tablet or Laptop)

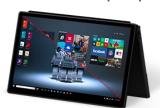

Classic Laptop

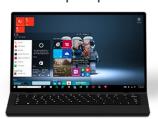

Desktops & All-in-Ones

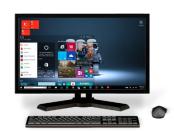

Windows 10

Surface Hub

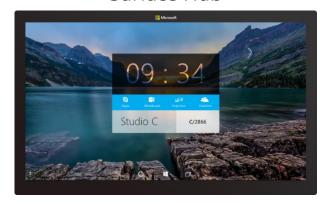

Xbox

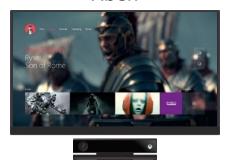

Holographic

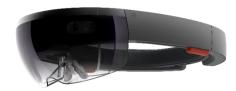

IoT

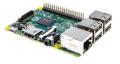

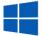

But there's still a lot in there that's not converged...

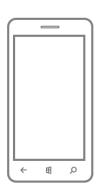

"Phone optimized UI"

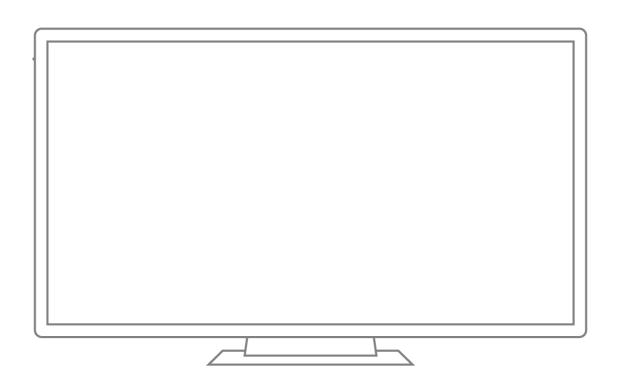

"Big Screen optimized UI"

How much of what's not converged is due to deep, fundamental differences between form factors?

# Optimized Shells for each device

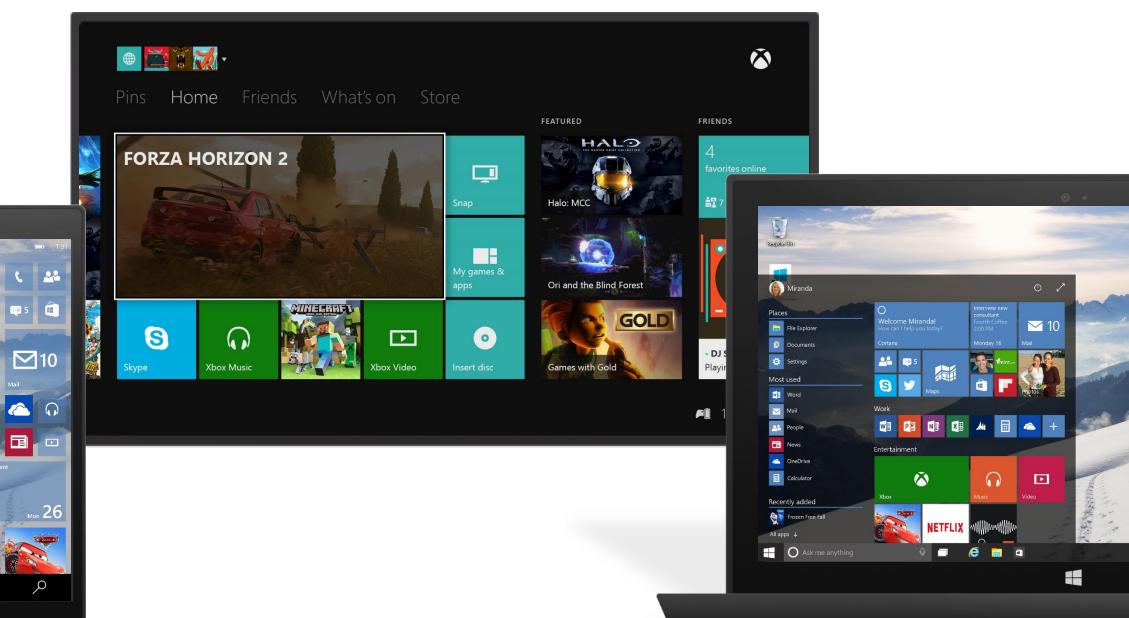

How much of what's different is due to our limited thinking, or legacy, or ...?

Can applications be built to 'adapt' to what I need at a given moment, independent of form factor?

If so, how far can we take that adaptation before things start to break down and it makes more sense to have fundamentally different applications?

#### Build one app for all Windows devices

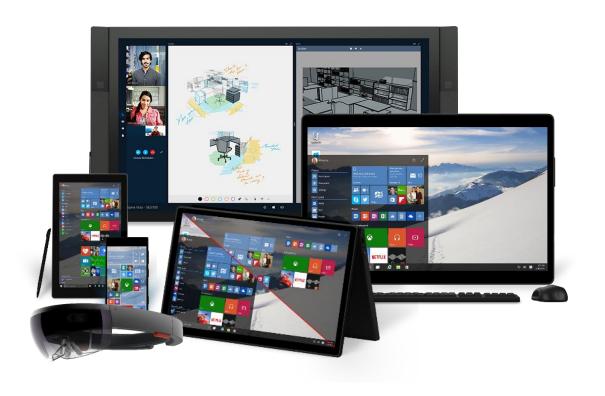

#### One operating system

One Windows core for all devices

#### One developer platform

Apps run across phone, tablet, PC, Xbox and more

#### One Dev Center

Single submission flow and dashboard

#### One Store

Global reach, local monetization Consumers, Business and Education

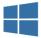

# Build one app for all Windom devices

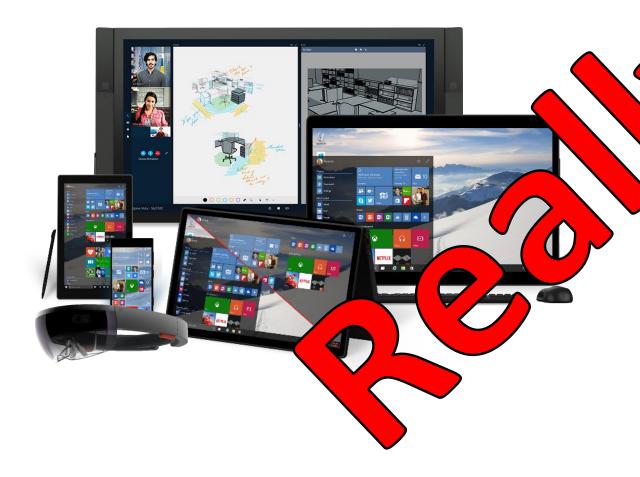

#### On opening system

dows core for all devices

#### ne developer platform

Apps run across phone, tablet, PC, Xbox and more

#### One Dev Center

Single submission flow and dashboard

#### One Store

Global reach, local monetization Consumers, Business and Education

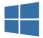

#### "Modern Glass" Prototype

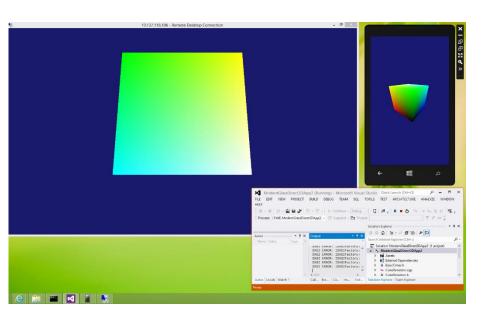

Dynamically extend a phone's display and interaction to another interaction surface

... and look for obstacles.

#### "Modern Glass" Building Blocks

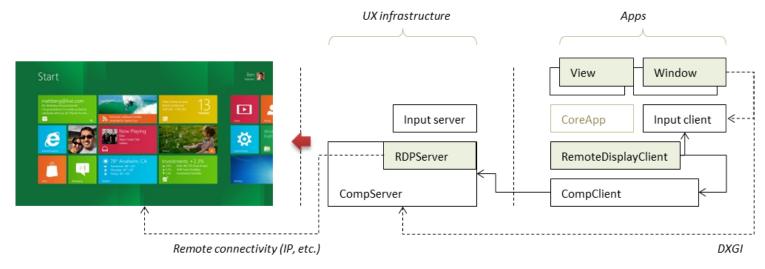

- 1. Port multi-monitor code from PC to phone
- 2. Connect display output to RDP encoder
- 3. Capture remote input for routing back to phone
- 4. Add multi-view support for apps

Modern Glass was renamed Wizard / Tinman.

Wizard / Tinman was rebranded Continuum.

# Is it a smartphone or is it a gaming console? Yes.

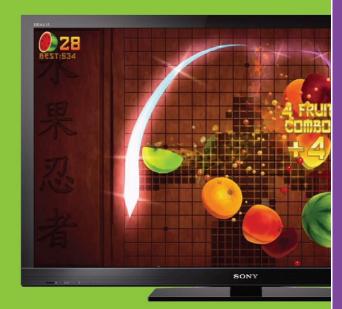

Your Windows Phone now powers other screens like a TV or a computer monitor while still working as a Windows Phon

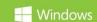

# The phone that thinks it's a PC.

Your Windows Phone now powers other screens like a TV

or a computer monitor while still working as a Windows Phone.

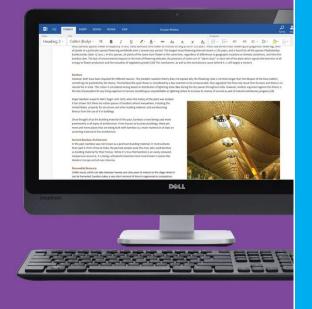

**Windows** 

# Many screens, one brain.

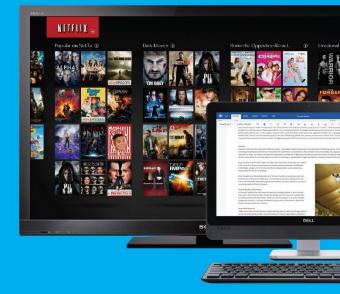

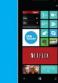

Your Windows Phone now powers other screens like a TV or a computer monitor while still working as a Windows Phor

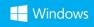

Demo.

#### Challenges

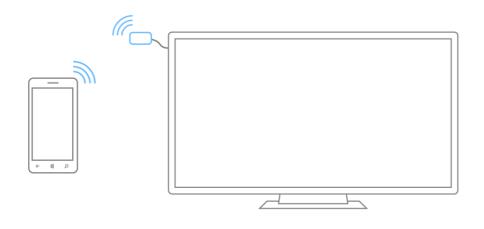

- Platform features missing on mobile, e.g. USB host, drivers
- Inappropriate platform & UX behavior, e.g. back stack, multitasking
- Adapting existing apps with minimal changes
- Battery life

Some of the developer features.

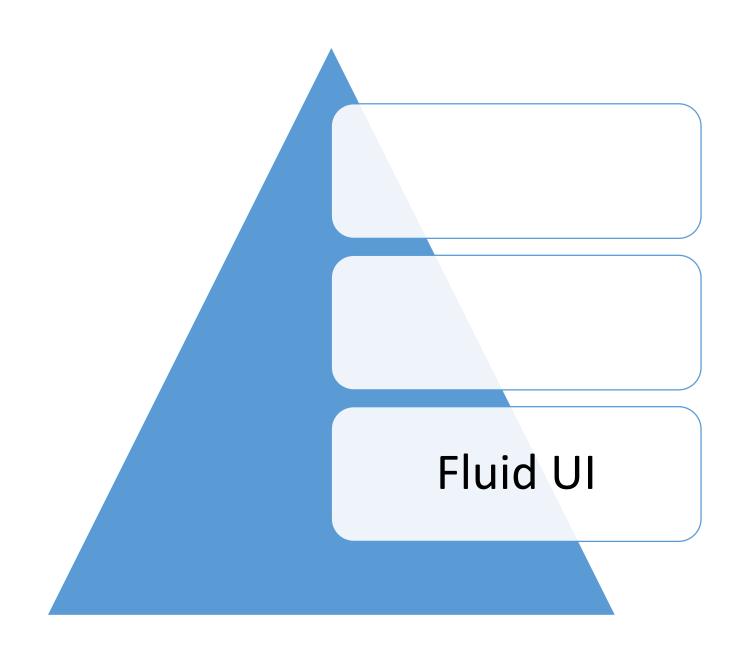

Given a window size change, your app should **resize** to any screen .

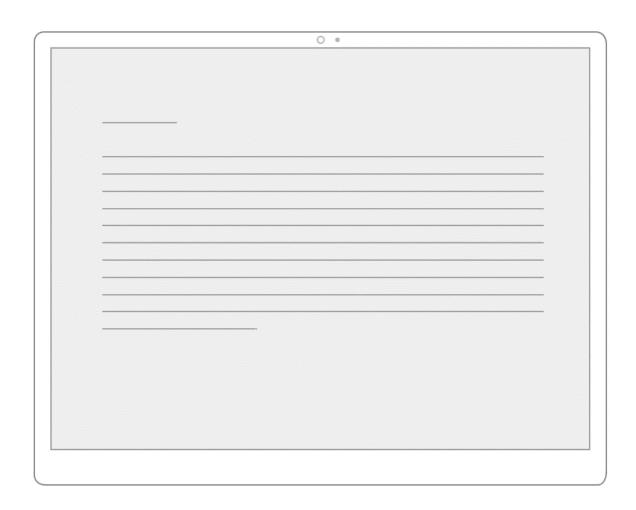

Use WrapGrid style controls to **reflow** app content to better fit any screen.

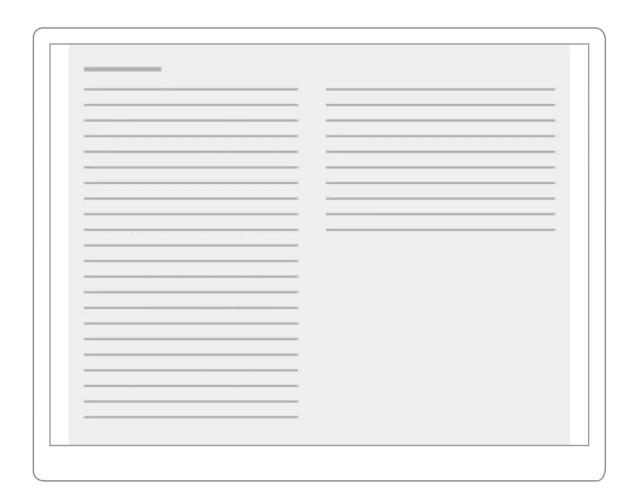

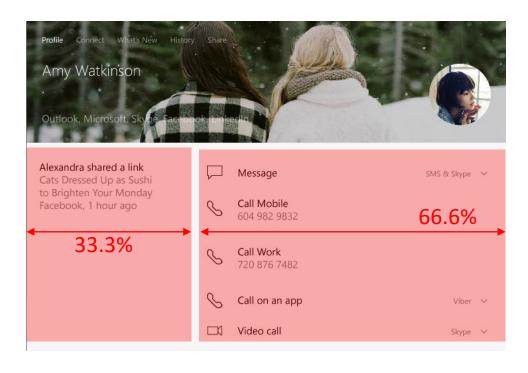

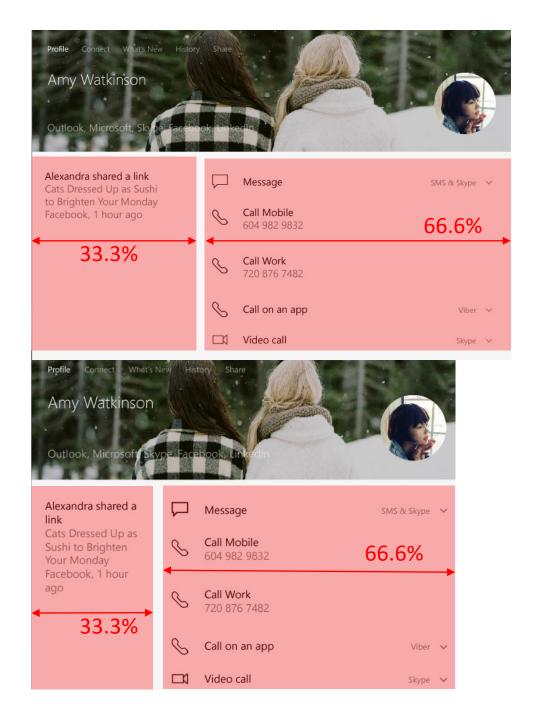

- API reference
- Windows APIs
- Windows.UI.Xaml.Controls
- ▶ Windows.UI.Xaml.Controls classes

#### RelativePanel class

RelativePanel constructor

RelativePanel.Above attached property

RelativePanel.AlignBottomWi attached property

RelativePanel.AlignBottomWi attached property

RelativePanel.AlignHorizontal attached property

RelativePanel.AlignHorizontal attached property

RelativePanel.AlignLeftWith attached property

RelativePanel.AlignLeftWithPa attached property

RelativePanel.AlignRightWith attached property

RelativePanel.AlignRightWith

#### RelativePanel class

[This documentation is preliminary and is subject to change.]

Defines an area within which you can position and align child objects in relation to each other or the parent panel.

#### Inheritance

```
Object
DependencyObject
UlElement
FrameworkElement
Panel
RelativePanel
```

#### Syntax

```
C# C++ VB

Copy —

public class RelativePanel : Panel
```

# Example

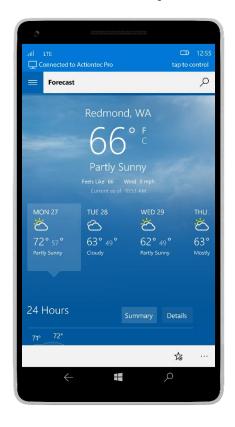

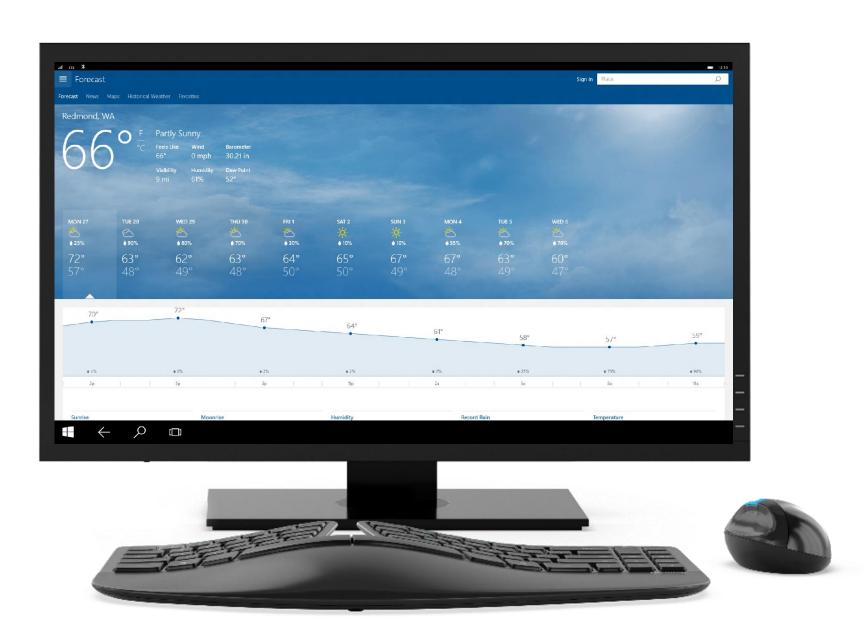

Fluid UI

Use
AdaptiveTriggers to
reveal or hide
content at set snap
points.

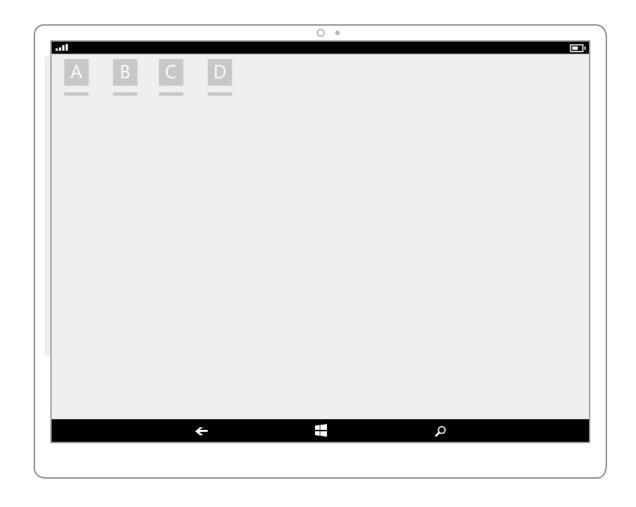

Use
AdaptiveTriggers to
reposition UI at
specific snap points.

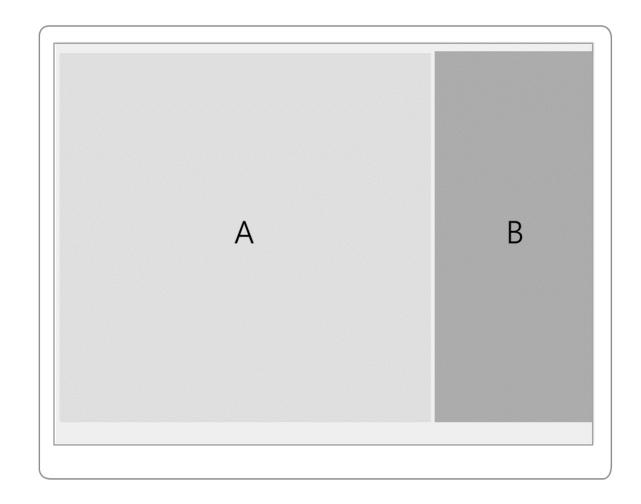

Reposition

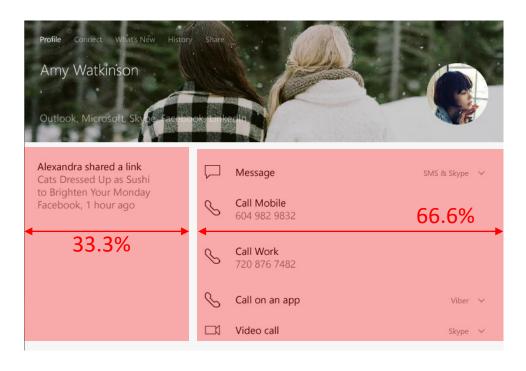

Reposition

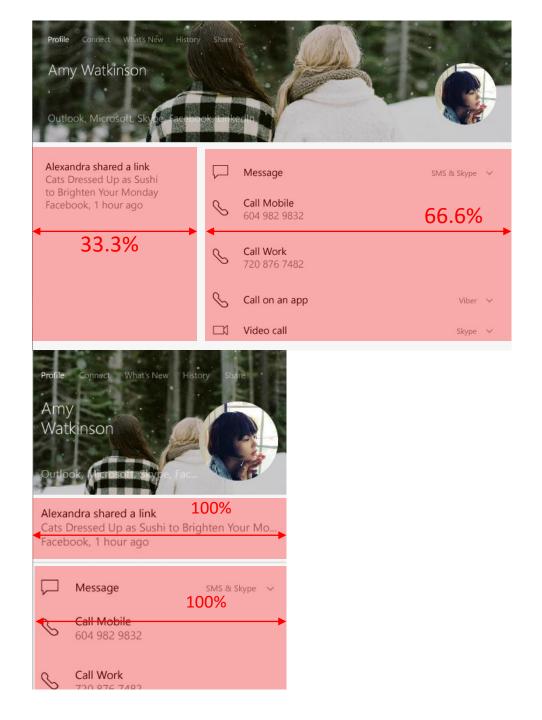

# Adaptive Triggers (VisualState)

```
<!-- VisualState to be triggered when window width is >768 effective pixel-->
        <VisualState.StateTriggers>
                <AdaptiveTrigger MinWindowWidth="769" />
        </VisualState.StateTriggers>
        <VisualState.Setters>
                <Setter Target="Button1.Content" Value="Wide"/>
        </VisualState.Setters>
</VisualState>
<VisualState>
        <!-- VisualState to be triggered when window width is between 0 to 768 effective pixels-->
        <VisualState.StateTriggers>
                <AdaptiveTrigger MinWindowWidth="0" />
        </VisualState.StateTriggers>
        <VisualState.Setters>
                 <Setter Target="Button1.Content" Value="Narrow"/>
```

### Adaptive Triggers

<!-- VisualState to be triggered when window width is >768 effective pixel--> <VisualState.StateTriggers> <AdaptiveTrigger MinWindowWidth="769" /> </VisualState.StateTriggers> <VisualState.Setters> <Setter Target="Button1.Content" Value="Wide"/> </VisualState.Setters> </VisualState> <VisualState> <!-- VisualState to be triggered when window width is between 0 to 768 effective pixels--> <VisualState.StateTriggers> <AdaptiveTrigger MinWindowWidth="0" /> </VisualState.StateTriggers> <VisualState.Setters> <Setter Target="Button1.Content" Value="Narrow"/>

#### Adaptive Triggers

```
<!-- VisualState to be triggered when window width is >768 effective pixel-->
        <VisualState.StateTriggers>
                <AdaptiveTrigger MinWindowWidth="769" />
        </VisualState.StateTriggers>
        <VisualState.Setters>
                <Setter Target="Button1.Content" Value="Wide"/>
        </VisualState.Setters>
</VisualState>
<VisualState>
        <!-- VisualState to be triggered when window width is between 0 to 768 effective pixels-->
        <VisualState.StateTriggers>
                <AdaptiveTrigger MinWindowWidth="0" />
        </VisualState.StateTriggers>
        <VisualState.Setters>
                 <Setter Target="Button1.Content" Value="Narrow"/>
```

#### Example

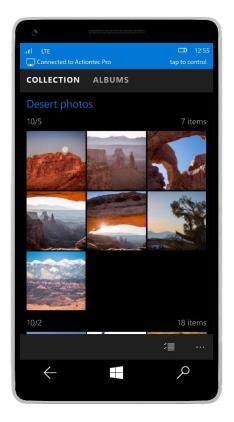

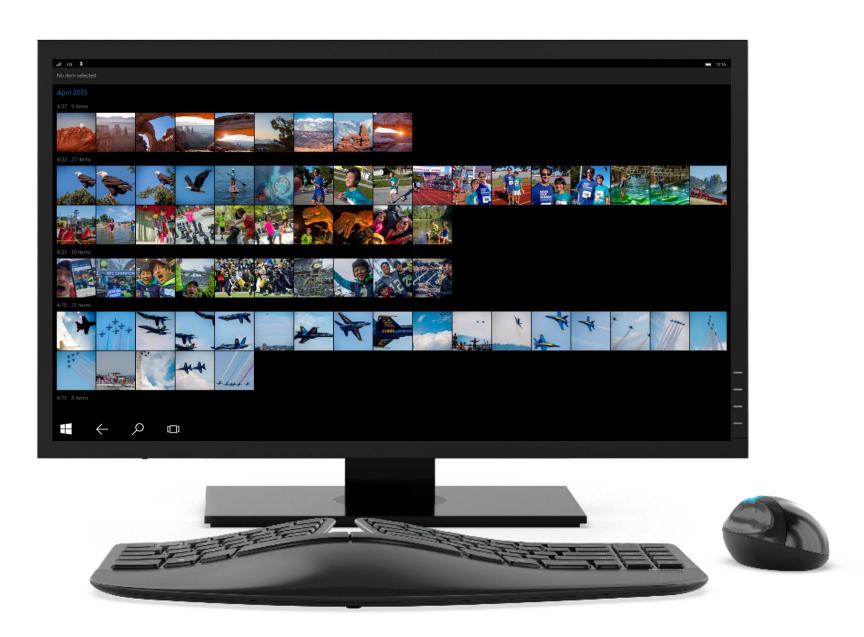

Tailored UI

Responsive UI

Fluid UI

#### Tailored UI

Replace controls and UI elements.

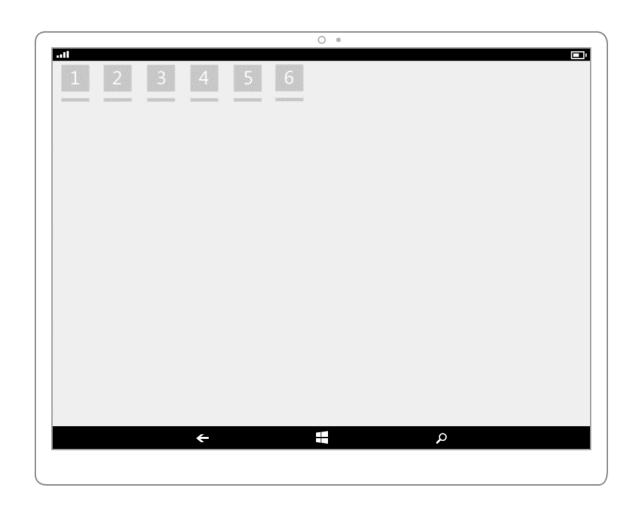

#### Tailored UI

Re-architect the navigation and layout of your application.

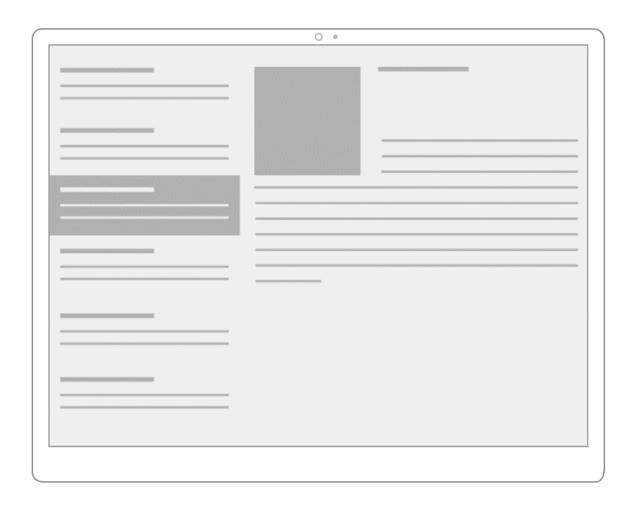

## Adaptive Triggers (VisualState)

```
<!-- VisualState to be triggered when window width is >768 effective pixel-->
        <VisualState.StateTriggers>
                <AdaptiveTrigger MinWindowWidth="769" />
        </VisualState.StateTriggers>
        <VisualState.Setters>
                <Setter Target="Button1.Content" Value="Wide"/>
        </VisualState.Setters>
</VisualState>
<VisualState>
        <!-- VisualState to be triggered when window width is between 0 to 768 effective pixels-->
        <VisualState.StateTriggers>
                <AdaptiveTrigger MinWindowWidth="0" />
        </VisualState.StateTriggers>
        <VisualState.Setters>
                 <Setter Target="Button1.Content" Value="Narrow"/>
```

#### UserInteractionMode API

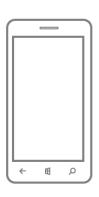

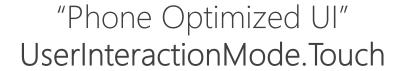

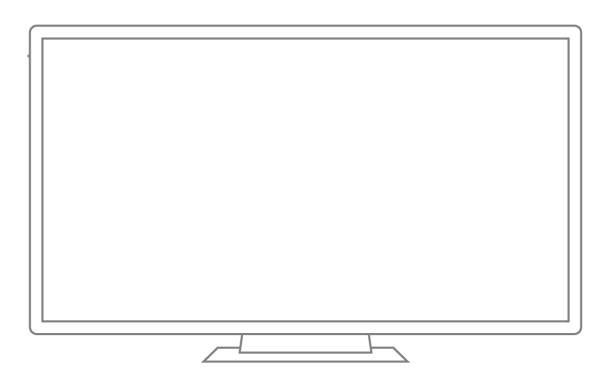

"Big Screen Optimized UI" UserInteractionMode.Mouse

#### Example

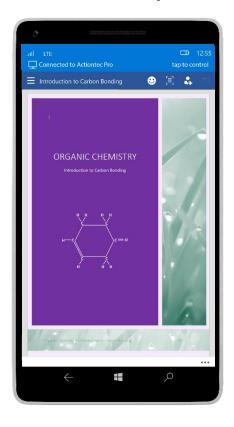

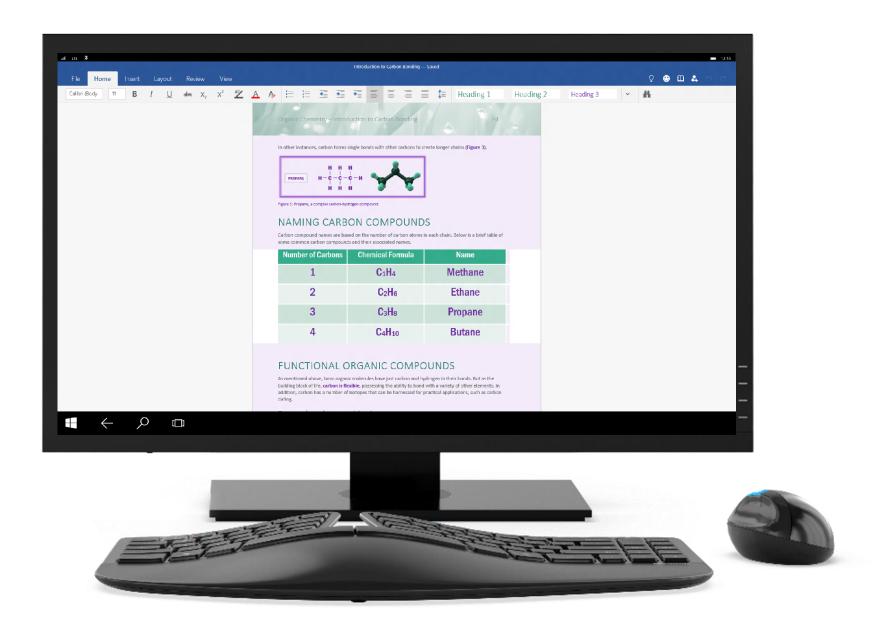

#### Mobile-Only App Package

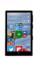

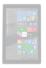

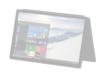

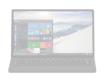

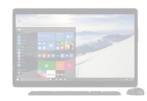

#### **Default**

App will reflow and adapt to any display

#### Mobile-Only App Package

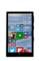

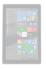

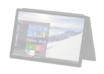

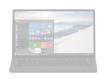

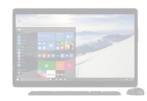

| Default              | A little work                 |
|----------------------|-------------------------------|
| App will reflow and  | Further optimize large screen |
| adapt to any display | layout                        |

#### Mobile-Only App Package

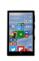

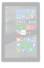

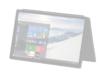

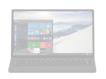

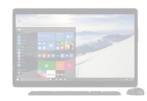

| Default                                  | A little work                        | More work                        |
|------------------------------------------|--------------------------------------|----------------------------------|
| App will reflow and adapt to any display | Further optimize large screen layout | Build a Universal<br>Windows App |

#### Example

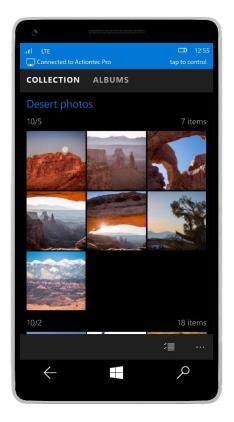

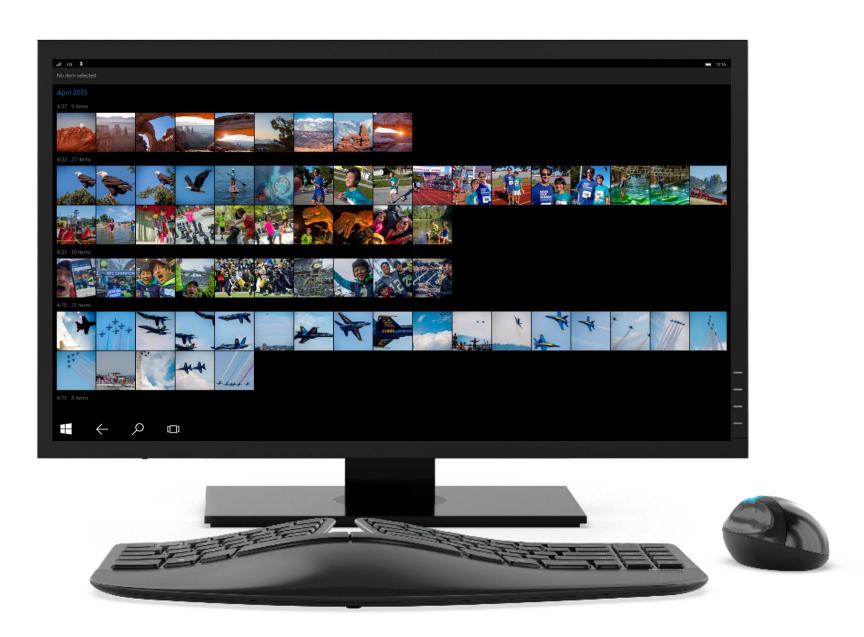

#### Separate App Packages

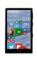

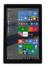

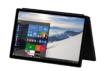

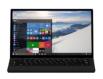

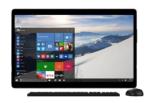

| Default                    | A little work                 | More work                 |
|----------------------------|-------------------------------|---------------------------|
| Mobile app will reflow and | Further optimize large screen | Build a Universal Windows |
| adapt to any display       | layout                        | Арр                       |

#### Separate App Packages

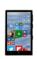

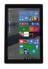

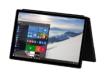

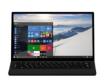

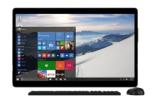

| Default                                         | A little work                        | More work                                |
|-------------------------------------------------|--------------------------------------|------------------------------------------|
| Mobile app will reflow and adapt to any display | Further optimize large screen layout | Build a Universal<br>Windows App         |
|                                                 |                                      | Pull PC views/assets into mobile package |

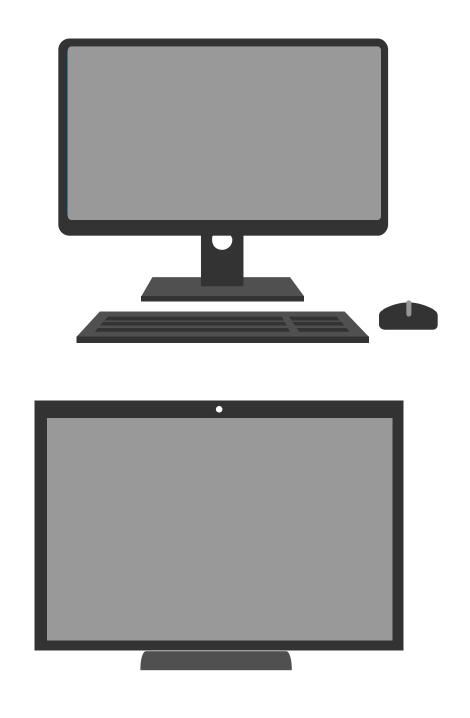

Including assets for multiple scales improves the appearance of your app across screens.

#### Example

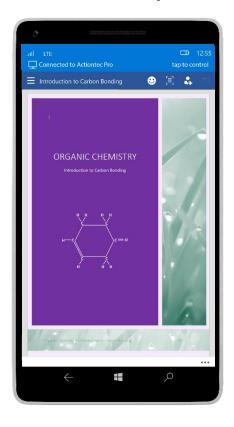

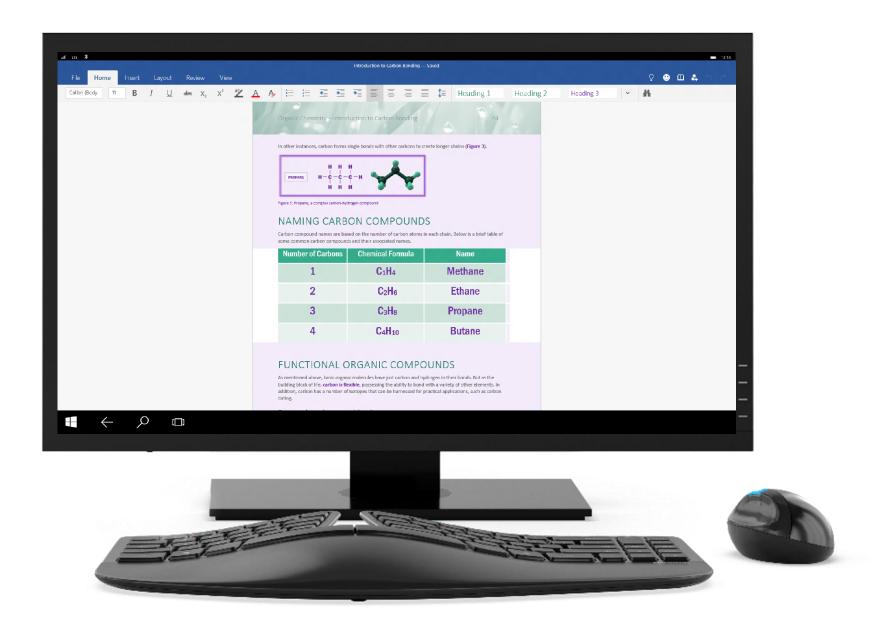

Take advantage of the phone and big screen simultaneously.

#### Cast API

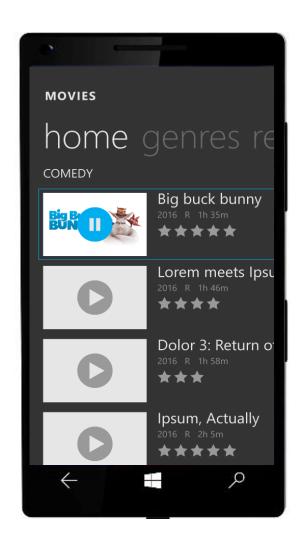

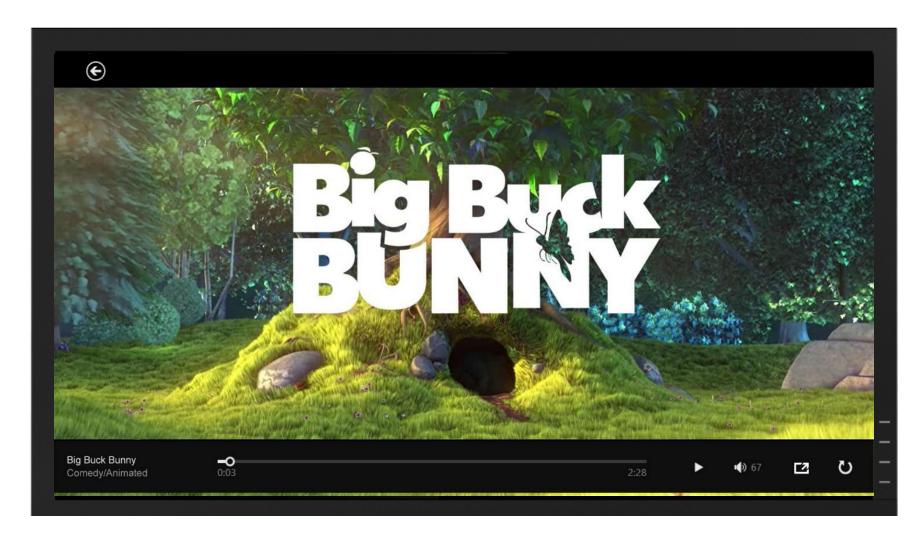

#### ProjectionManager API

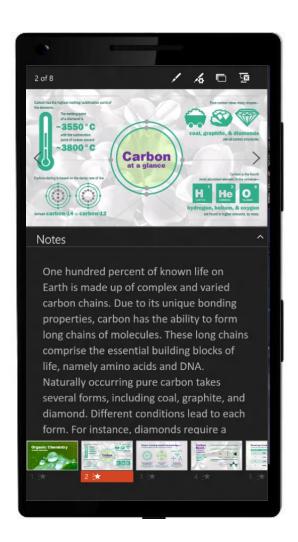

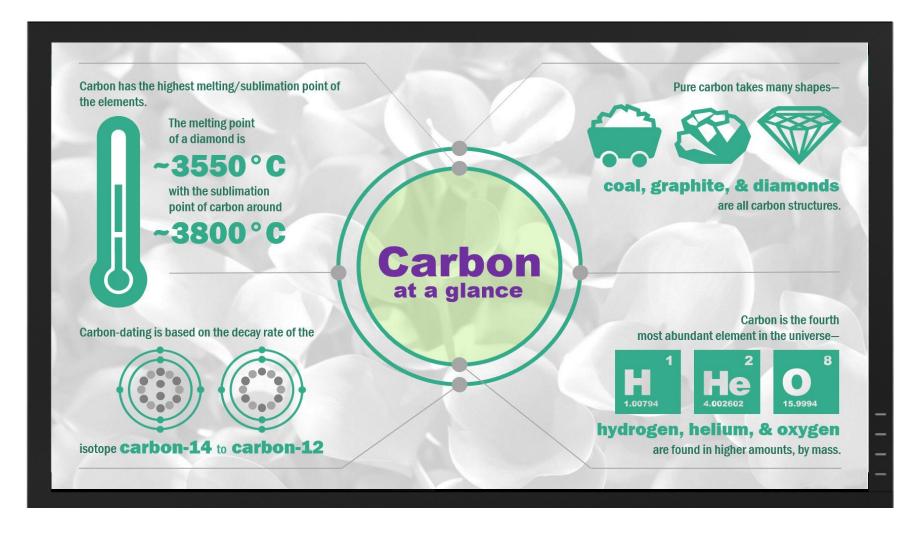

#### Future directions

Future directions: Very large physical displays (80"+)

### Future directions: Virtual displays (HoloLens)

# Future directions: Voice-driven interaction

Future directions: Disaggregated inputs, sensors, outputs

#### Future directions: Multi-user interaction

#### Questions?

#### & thanks

Abolade Gbadegesin Software Engineer, Windows

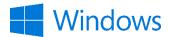